一、登入畫面:請先以 LDAP 登入

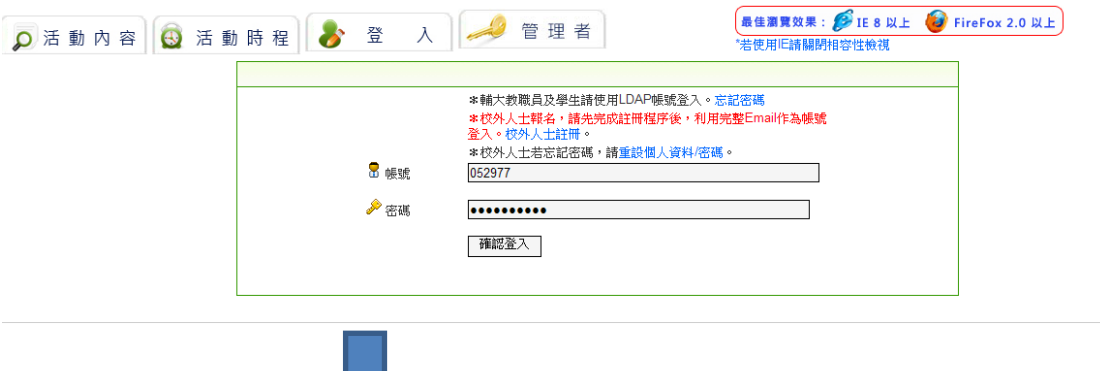

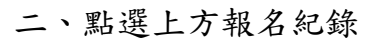

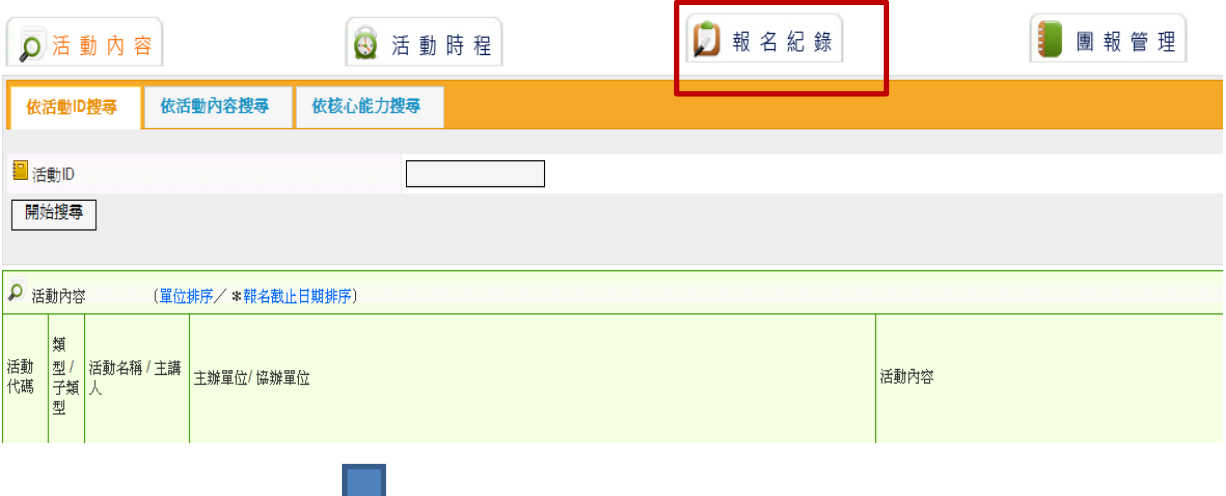

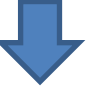

 $\overline{\phantom{a}}$ 

## 三、選取目前欲取消報名的課程

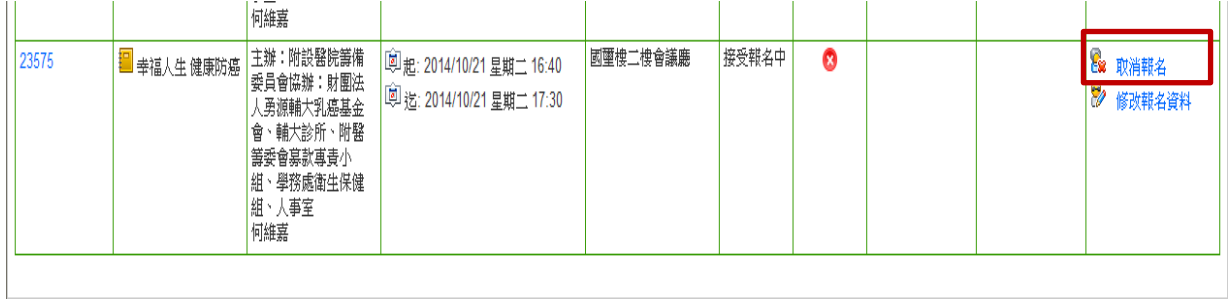

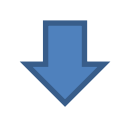

四、按下確認取消

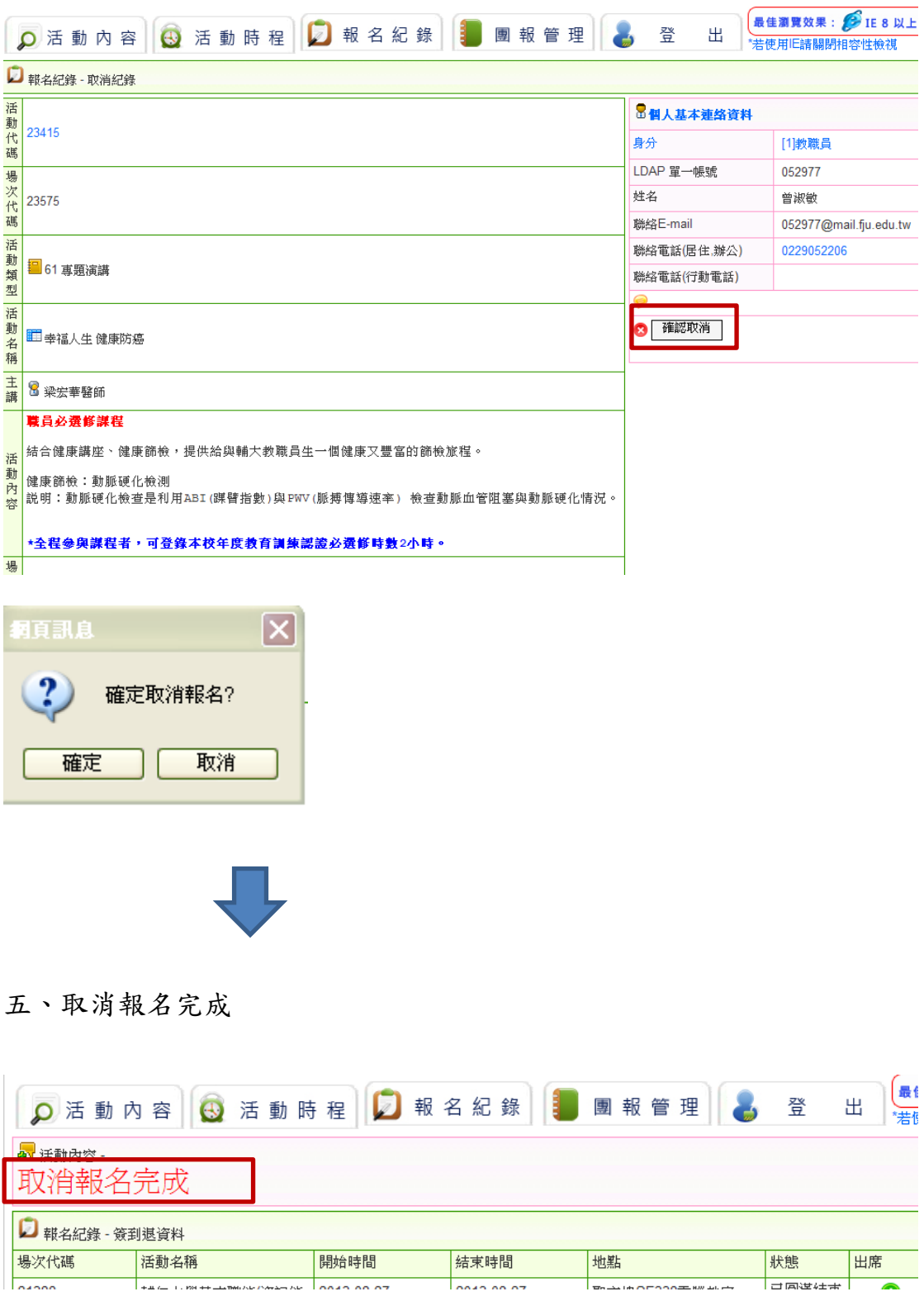